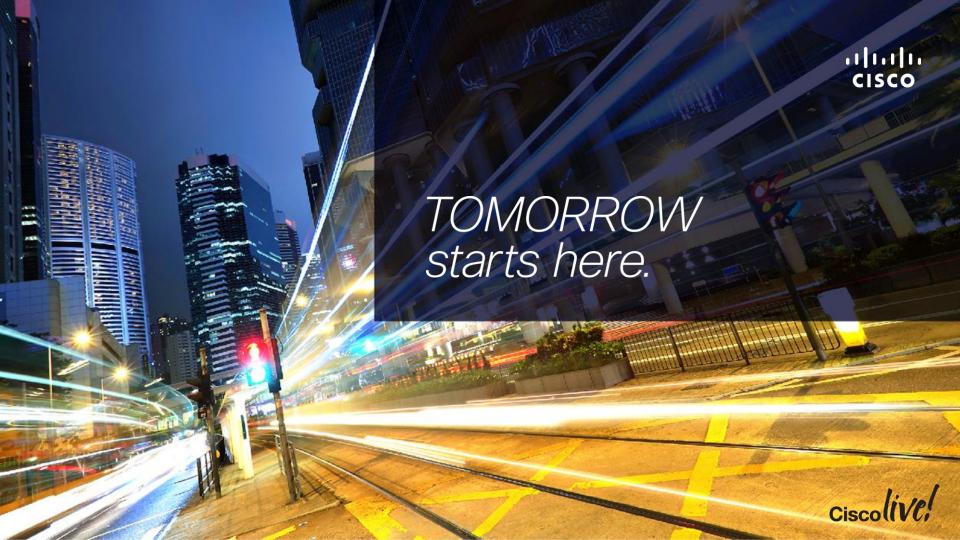

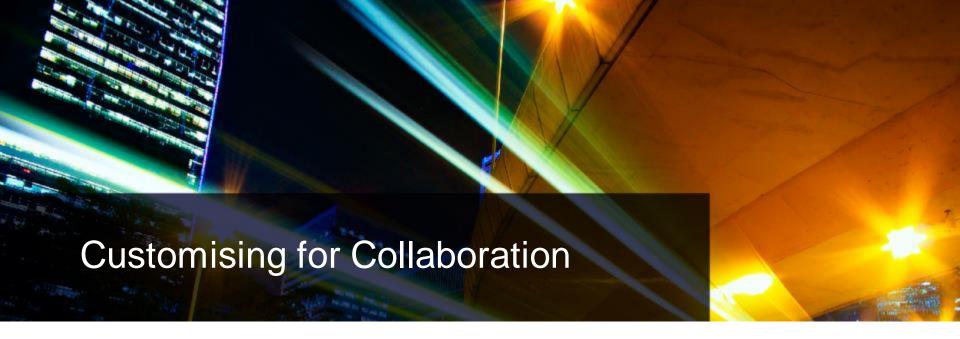

BRKCDN-2660

Darren Henwood

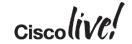

# Agenda

- Introduction
- Jabber
  - Client
  - Web SDK
  - Guest
- XMPP Bot
- Appendix

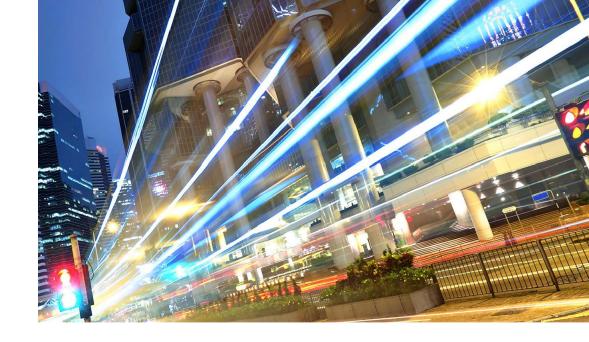

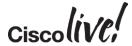

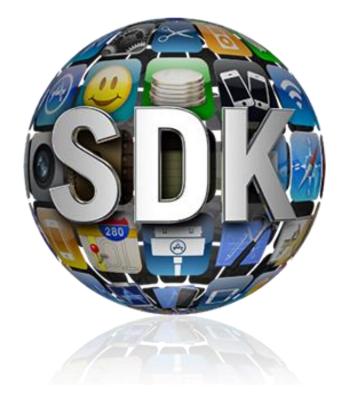

http://developer.cisco.com

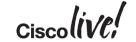

#### #import "Collaboration.h"

#### <u>http://developer.cisco.com</u> → Collaboration

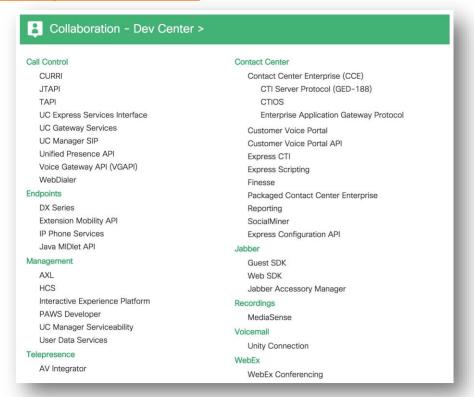

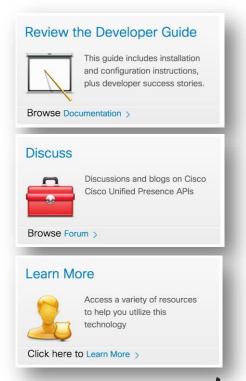

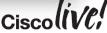

Options to Customise

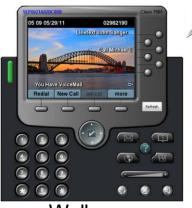

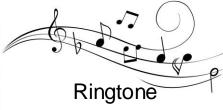

Wallpaper

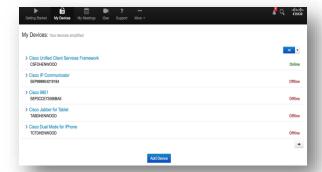

Admin Portal

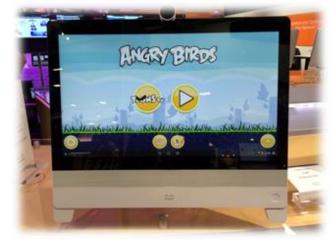

DX Units (including calls)

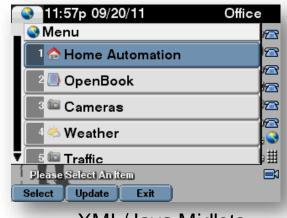

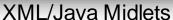

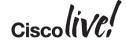

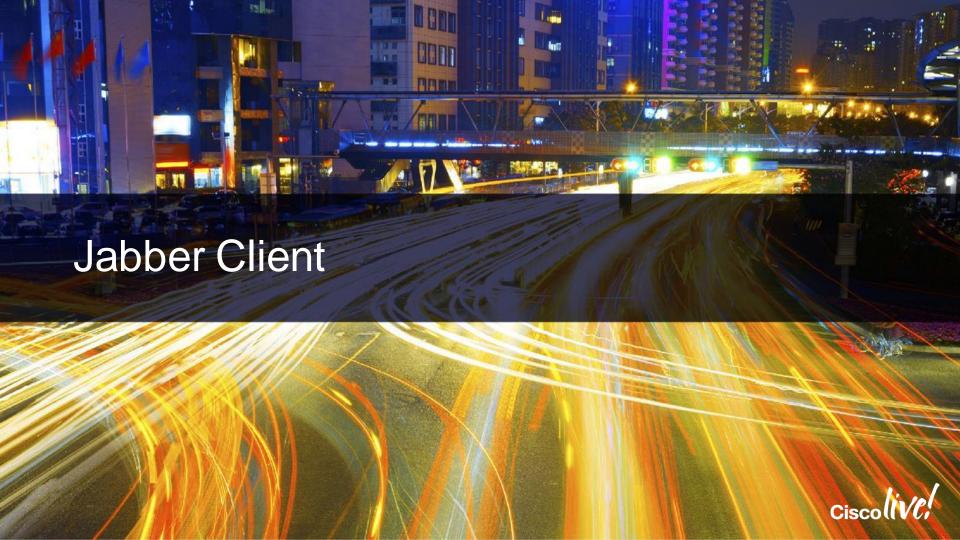

#### **Custom Tabs**

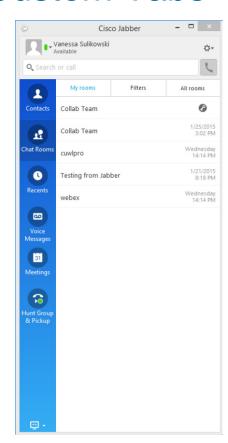

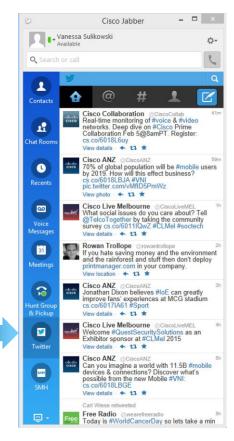

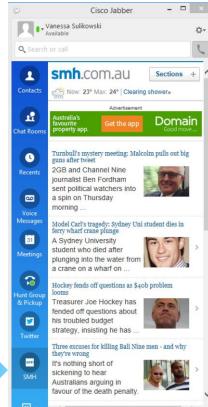

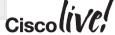

# Adding Custom Tabs

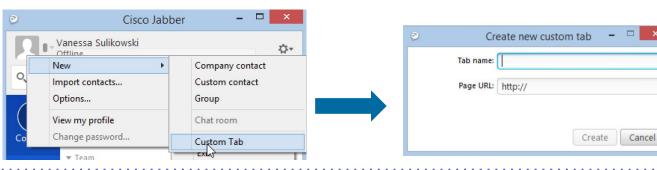

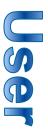

```
<Client>
<page refresh="true" preload="false">
<tooltip>Twitter</tooltip>
<url>http://mobile.twitter.com</url>
<icon>https://g.twimg.com/Twitter_logo_blue.png</icon>
</page>
<page refresh="true" preload="false">
<tooltip>Conference Control</tooltip>
<url>
http://rendezvous.cisco.com/conferencecontrol.html?uid=${UserID}</url>
</page>
</Client>
```

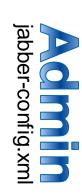

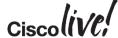

#### **Protocol Handlers**

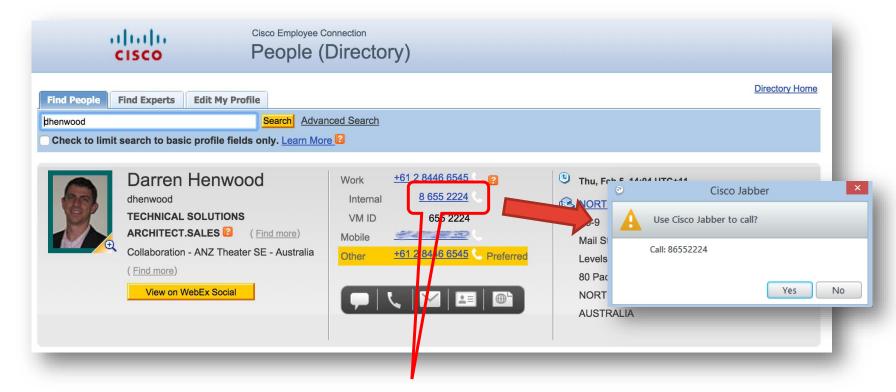

<a href="tel:86552224">8 655 2224</a>

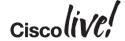

#### **Protocol Handlers**

 TEL or SIP tel:+61284466000

 IM or XMPP im:dhenwood@cisco.com

PERSISTENT CHAT

im:collab\20team449481933419334@conference-2-standalonecluster66364.cisco.com

GROUP IM

im:dhenwood@cisco.com;vsulikow@cisco.com?message;subject=I.T%20Desk;body=Jabber

Room information

Description Location

Administrator(s)

Members 🕕

Collab Team

loggingserver

Vanessa Sulikowski

Public

%2010.6%20Query

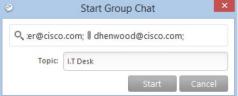

\_ \_

Collab Team Edit room

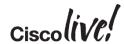

### Examples

#### http://www.barkwood.org/CiscoDirectory.html

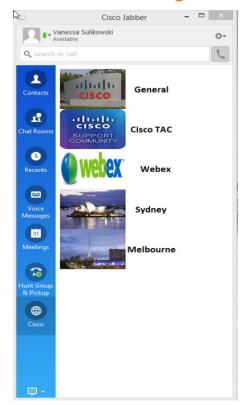

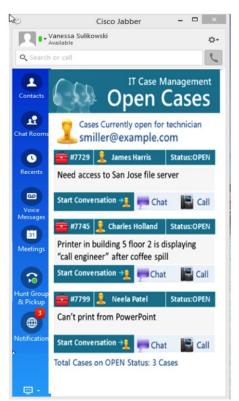

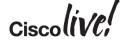

# Click To Call From Any Application

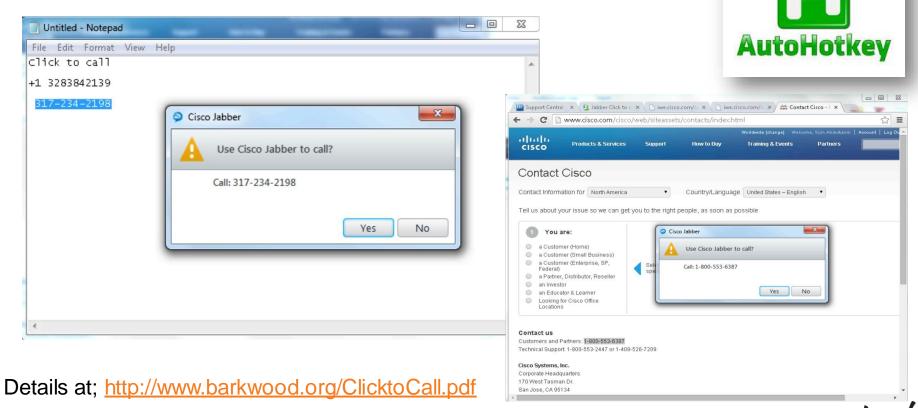

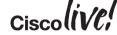

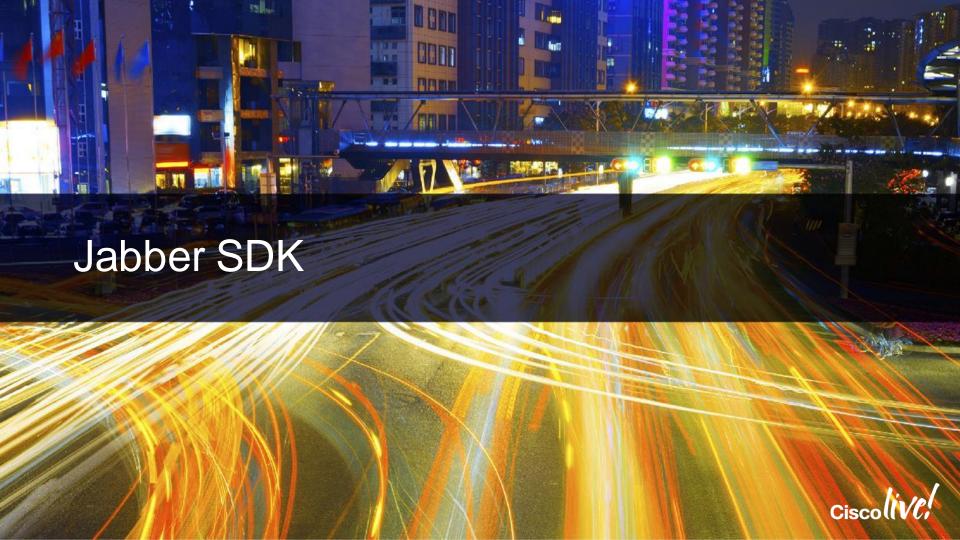

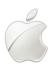

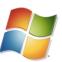

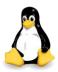

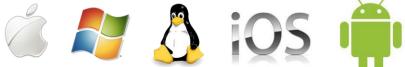

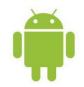

"Cisco Systems announced that it would release both binaries and source code of a H.264 video codec called OpenH264 under the Simplified BSD license, and pay all royalties for its use to MPEG LA themselves for any software projects that use Cisco's precompiled binaries (thus making Cisco's OpenH264 binaries free to use)"

Rowan Trollope (October 2013)

https://github.com/cisco/openh264

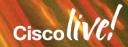

#### Communications-enabled Processes

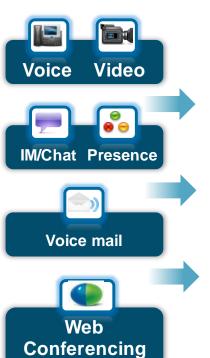

Easily add collaboration to web applications & business processes

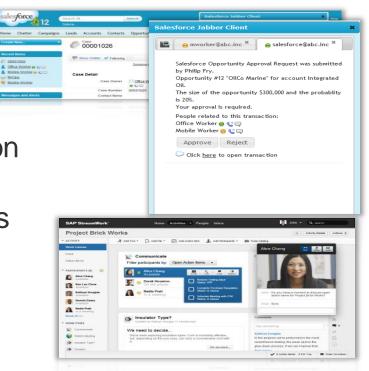

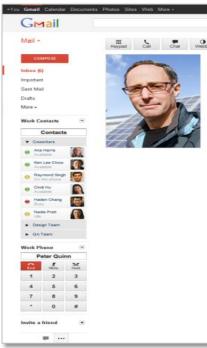

www.jabberdeveloper.com

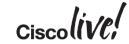

### Collaboration-enable Web Applications

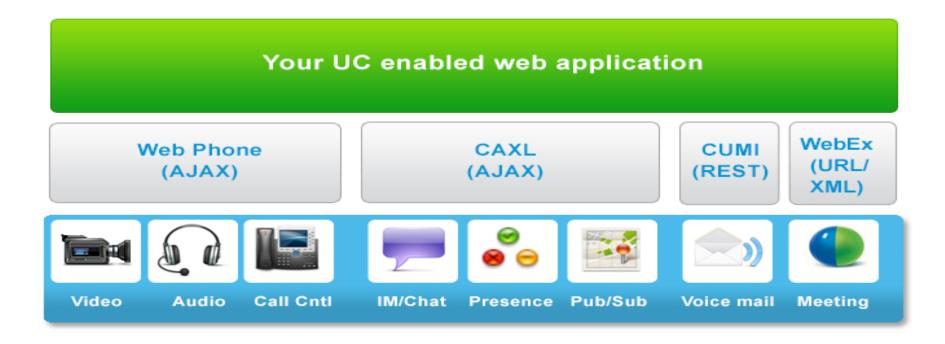

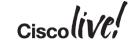

### Web Phone Library

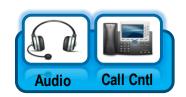

- API Name: Web Phone API
- API Interface: AJAX / jQuery
- Web Phone provides two operating modes
- Control of a physical desk phone
  - Make call, hang-up and mid call feature
- Soft Phone
  - Desktop Media termination with calling features
- Webphone uses a JavaScript library
- Web phone requires an installed plug-in for media termination

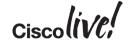

# Web Phone Library – Browser Plugin

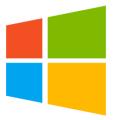

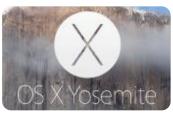

- Device Support
  - Operating Systems:
    - Windows 8.1
    - OSX 10.10
  - o Browsers:
    - Internet Explorer
    - Firefox
    - Chrome
    - Safari

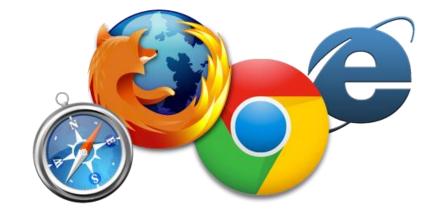

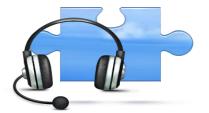

- License Considerations
  - CUCM License required for Soft phone

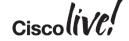

### Cisco Jabber Video Capabilities

#### Single voice and video call control platform

#### H.264 AVC standard based media library

- Designed to handle voice and video tasks
- Developed by Tandberg for the Movi offer

#### **Business Benefits**

- Use common PCs & Macs (dual core)
- Resilient adaptation in wide variety of network conditions (e.g. ClearPath)
- o Audio codecs; G.711a/u, G.722, G.729a
- More resolutions supported, offering greater interoperability
- Frame size QCIF to 720p based on attached camera

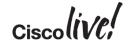

### Web Phone Library

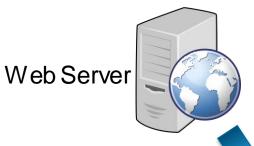

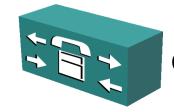

Cisco Unified Communications Manager

Client installs browser plug-in and downloads
JavaScript

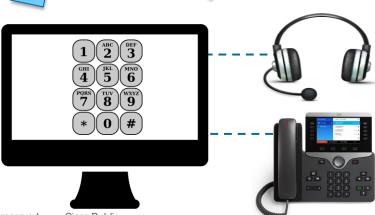

Web Browser Ciscolive

### Video-enable Web Pages in 5 Minutes (step 1)

#### The HTML Markup

```
<body>
<script type="text/javascript ">>
<script src="jquery.js"></script>
<script src="cwic.js"></script>
<label for="numtodial">Number to dial:</label>
<input type="text" id="numtodial">
<button type="button" id="callbtn" disabled="true">Make call
<div id="container">
     <div id="callcontainer">
         <div class="remotename"></div>
         <div id="videocontainer"></div>
         <button type="button" class="endbtn">End Call</button>
    </div>
</div>
</body>
```

Renders as...

| Number to dial: | Make call |
|-----------------|-----------|
| End Call        |           |

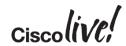

### Video-enable Web Pages in 5 Minutes (step 2)

#### JavaScript Code

```
$(document.body).ready(function() {
$('#container').cwic('init', {
                   ready: function() {
                                      $(this).cwic('registerPhone', {
                                                         user: 'dhenwood', password: 'cisco,123', cucm: '10.66.120.47',
                                                         success:function(){
                                                         $('#callbtn').attr('disabled', false);
                                     });
$('#callbtn').click(function() {
                   var num = $('#numtodial').val();
                   $('#container').cwic('startConversation', {participant: { recipient: num}, videoDirection: 'sendrecv', remoteVideoWindow: videoObject});
$('#container').bind('conversationStart.cwic', function(event, conversation) {
                   $('#callcontainer').show():
                   $('#container').cwic('updateConversation', {'addRemoteVideoWindow':'videocallobject'});
$('#callcontainer.endbtn').click(function() {
                   $('#container').cwic('endConversation');
$('#container').bind('conversationEnd.cwic', function(event, conversation) {
                   $('#callcontainer').hide();
```

### Video-enable Web Pages in 5 Minutes (step 3)

#### Enter a number, and this is your HD video call

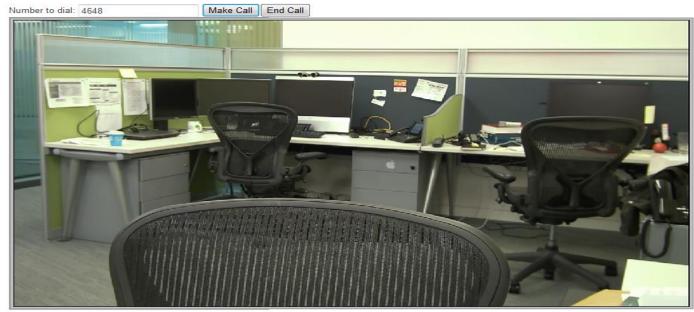

#### Click here to learn how!

http://developer.cisco.com/web/jabber-developer/uc-enabel-your-webpage-under-5-minutes-video

### Cisco XMPP Library

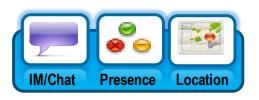

- API Name: Cisco Ajax XMPP Library
- API Interface: AJAX

- CAXL is a Web 2.0 JavaScript client DK for integration of Instant messaging, Presence and Roster services
- Evolution of Jabbers former jabberwerx suite
- Common SDK for on-prem (CUP) and off-prem (Webex) integration
- Uses BOSH for server communication (Bidirectional streams over synchronous HTTP)

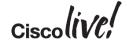

### Cisco XMPP Library

#### 1:1 Instant Messaging

- Ability to initiate and receive P2P IM
- Supports xHTML-IM rich-text

#### Multi-user chat (including Persistent Chat)

- Ability to create adhoc and persistent chat rooms
- Ability to invite and be invited to chat rooms.

#### My presence

- Ability to set device presence
- Device presence to be the same as Presence engine composed presence.

#### Contacts List management

- Ability to Add/Update/Remove Contacts
- Ability to move contacts between groups

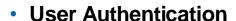

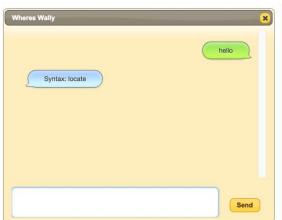

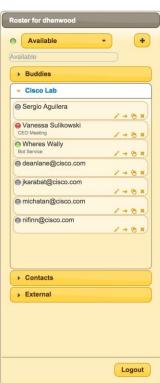

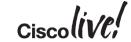

### Cisco Unity Connection REST

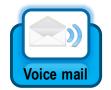

API Name: Cisco Unity Connection REST

API Interface: REST

- Web 2.0 interface for accessing Cisco Unity Connection Voicemail
- CUMI Messaging interface for retrieving and managing messages
- CUNI Notifications interface for managing notifications
- CUTI Telephony interface for telephone record and playback

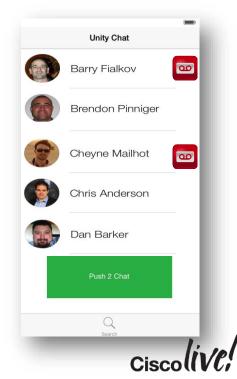

### WebEx Library

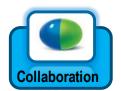

- **API Name: WebEx Meeting API**
- API Interface: URL based
- The Webex Library provides a simple URL based interface to execute Webex Meeting functionality in a browser
- Cisco recommends Using the URL API for:
  - Authentication to the WebEx Page
  - Immediately starting/joining WebEx sessions
  - URL API Version Coincides with WBS Version
- Cisco also provides an advanced XML interface to Webex Meeting Centre
- CWMS 2.5 supports REST API for scheduling meetings

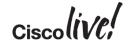

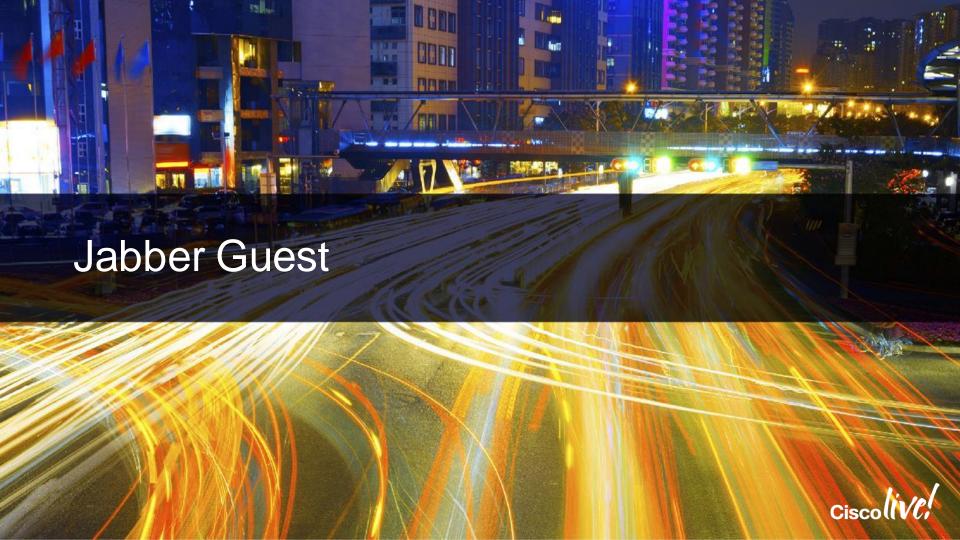

# Connecting Homes with Businesses

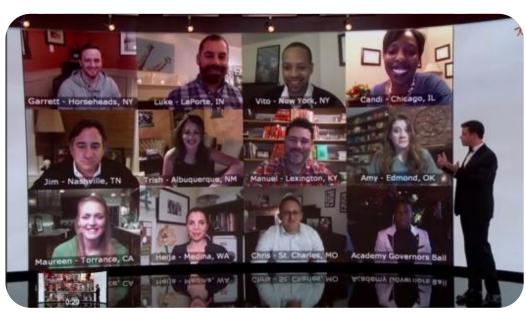

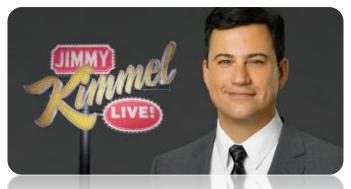

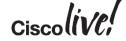

### Jabber Guest External Directory

http://www.barkwood.org/Directory.html

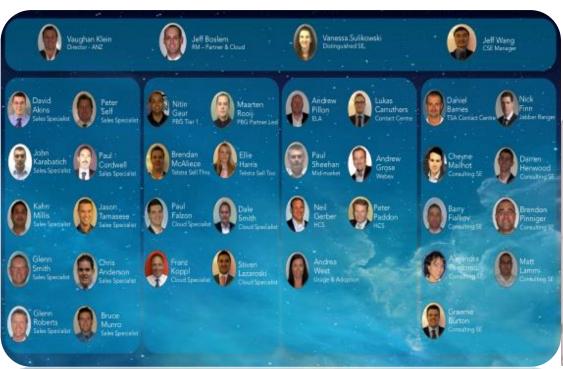

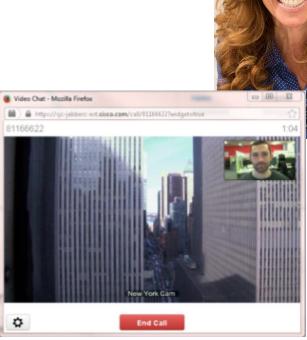

Sara Smith

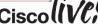

# **Example Call Flow**

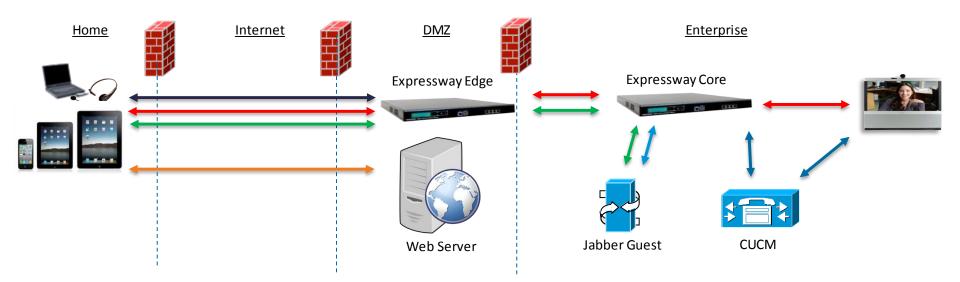

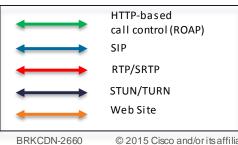

\* Expressw ay X8.1 or later required

# Making Calls

- Jabber Guest can use "Ad-hoc" calling or admin managed links.
- Links can also be time based
- Helps manage time of in-house expert
- RESTful API may be used to manage timing from third party scheduling
- Some examples:
  - URI dialing: <a href="http://example-jabberc.com/call/janedoe@example.com">http://example-jabberc.com/call/janedoe@example.com</a>
  - Directory Number <a href="http://example-jabberc.com/call/1234@example.com">http://example-jabberc.com/call/1234@example.com</a>

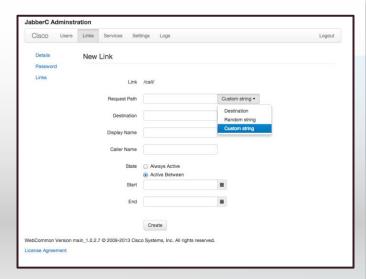

| State | Always Active     Active Between |          |
|-------|----------------------------------|----------|
| Start |                                  | m        |
| End   |                                  | <b>m</b> |
|       | Create                           |          |

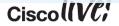

#### **Embed Jabber Guest in HTML**

HTML Code to initiate a call

<a href="JavaScript:newPopup('https://jabberguest.cisco.com/call/86552224@cisco.com?widget=true');">Darren</a>

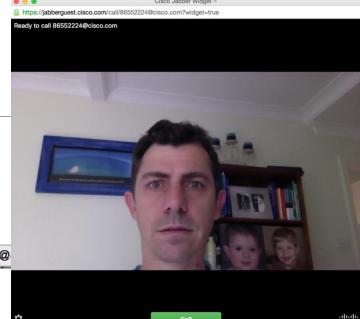

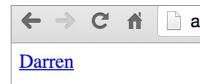

javascript:newPopup('https://jabberguest.cisco.com/call/86552224@

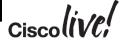

# Jabber Guest In An App

#### Available on iOS and Android

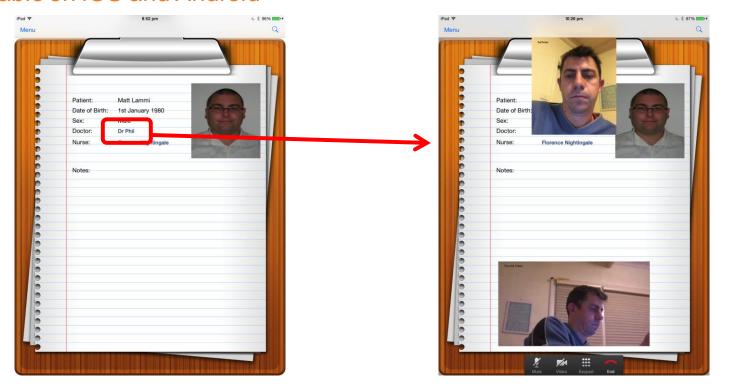

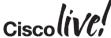

### Jabber Guest In An App

#### Available on iOS and Android

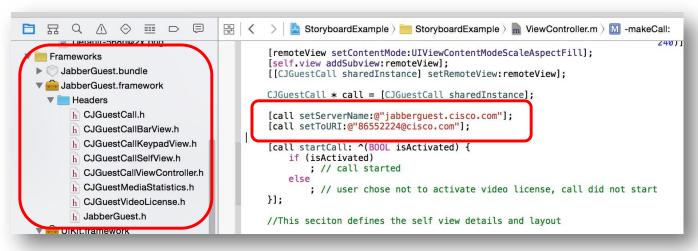

#### Additional iPad code for;

- Self view video
- Remote video
- Keypad layout

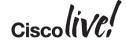

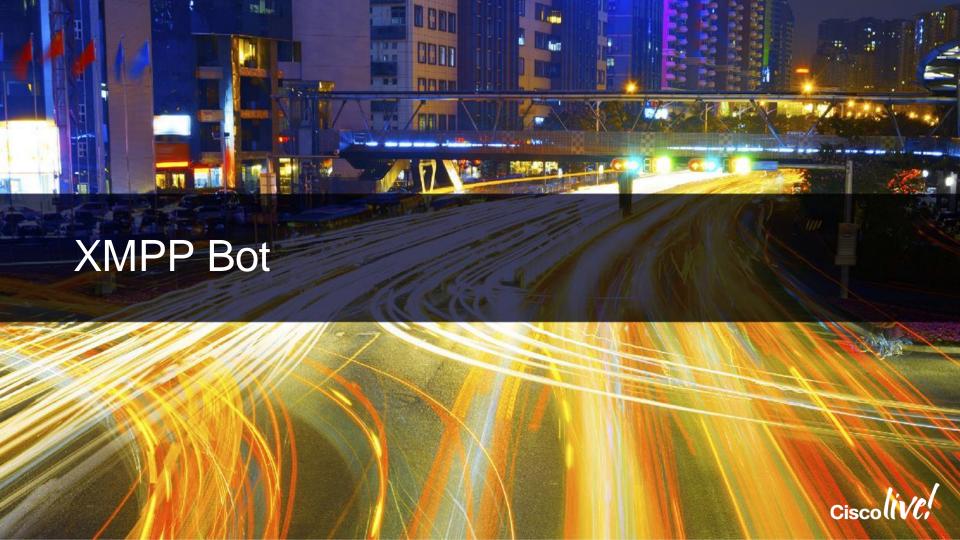

### Get Everyone Ready...

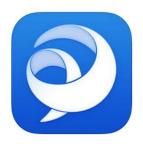

**Download Jabber**(App Store or Google Play)

#### Login using following details

| Account  | Details            |
|----------|--------------------|
| Username | pod??@barkwood.org |
| Password | cisco123           |
| Service  | Webex Messenger    |

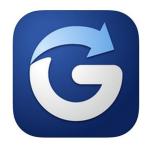

**Download Glympse** (optional) (App Store or Google Play)

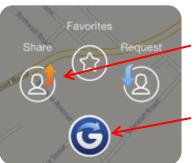

Step 2: Select Share

Step 1: Select Icon

Step 3: Enter <u>CiscoLive</u> in <u>To</u> Field

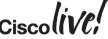

#### What is an XMPP Bot

- Bot or BOT, shortened from "robot"
- In the context of XMPP Bot;
  - User to computer communications (user triggered)
  - Computer to User communications (event triggered)

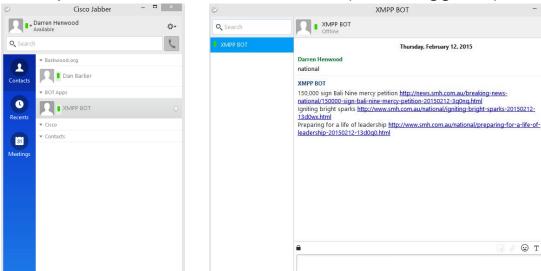

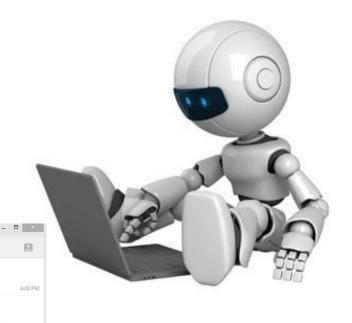

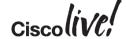

Thursday, February 12, 2015

4:08 PM

⊕ T 2 7

### XMPP Bot Example

```
#!/usr/bin/perl
use strict:
use utf8:
use AnyEvent;
use AnyEvent::XMPP::Client;
use AnyEvent::XMPP::IM::Message;
use XML::RSS::Parser::Lite;
use LWP::Simple;
my $uname = "rss\@cisco.com";
my $passwd = 'cisco,123';
my $server = "10.66.120.48";
ny $ - Any Event-condvar,
my $cl = AnyEvent::XMPP::Client->new (debug => 0);
my $url:
$cl->add_account($uname,$passwd,$server);
$cl->reg_cb(
 session ready=> sub {
    print"Session ready..";
    my ($cl, ₅acc) = @_;
    $cl->set_presence("available", "Sydney Morning Hearld", 10);
 disconnect=> sub {
   my ($cl, $acc, $h, $p, $reas) = @_;
   print "disconnect($h:$p): $reas\n";
 error => sub {
   my ($cl, $acc, $err) = @_;
   print "ERROR: " . $err->string . "\n";
```

Full RSS script at;

http://www.barkwood.org/rss.txt

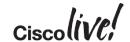

### Computer to User BOT

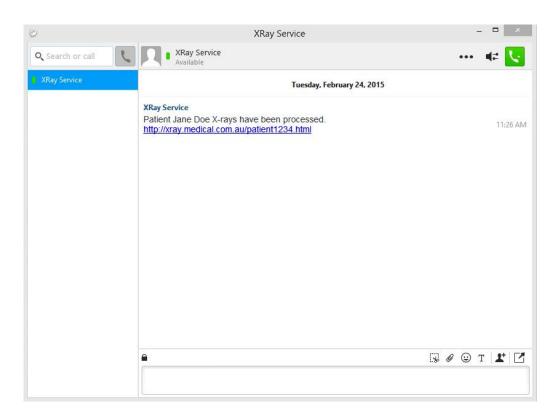

#### Other Examples;

- Virus Alert
- Severity 1 Issue
- Disaster Event
- Happy hour starts

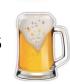

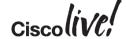

### **GPS Location**

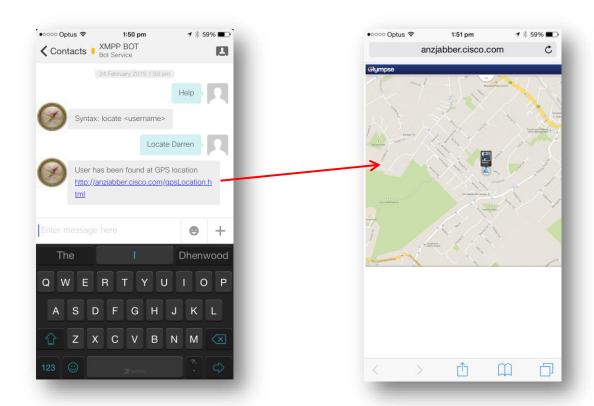

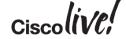

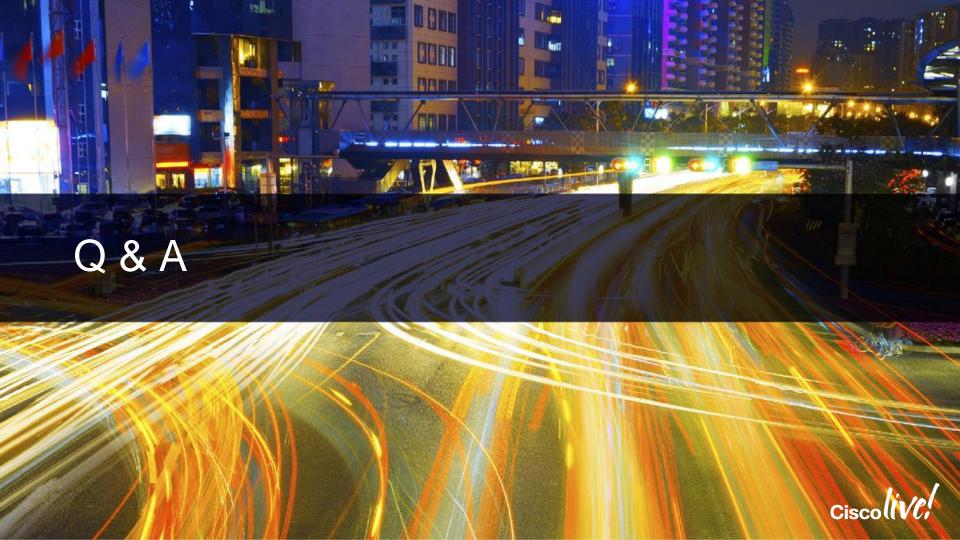

### Complete Your Online Session Evaluation

### Give us your feedback and receive a Cisco Live 2015 T-Shirt!

Complete your Overall Event Survey and 5 Session Evaluations.

- Directly from your mobile device on the Cisco Live Mobile App
- By visiting the Cisco Live Mobile Site
   <a href="http://showcase.genie-connect.com/clmelbourne2015">http://showcase.genie-connect.com/clmelbourne2015</a>
- Visit any Cisco Live Internet Station located throughout the venue

T-Shirts can be collected in the World of Solutions on Friday 20 March 12:00pm - 2:00pm

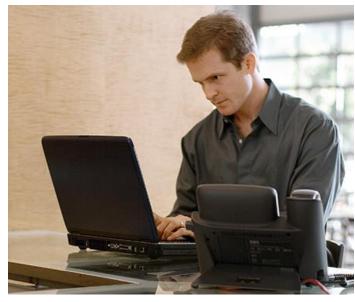

Learn online with Cisco Live!
Visit us online after the conference for full access to session videos and presentations. www.CiscoLiveAPAC.com

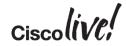

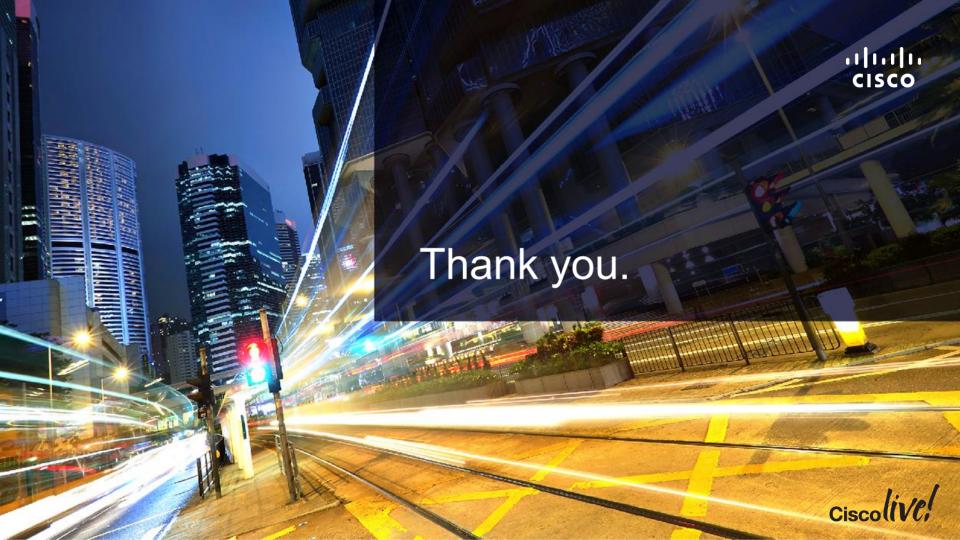

# 

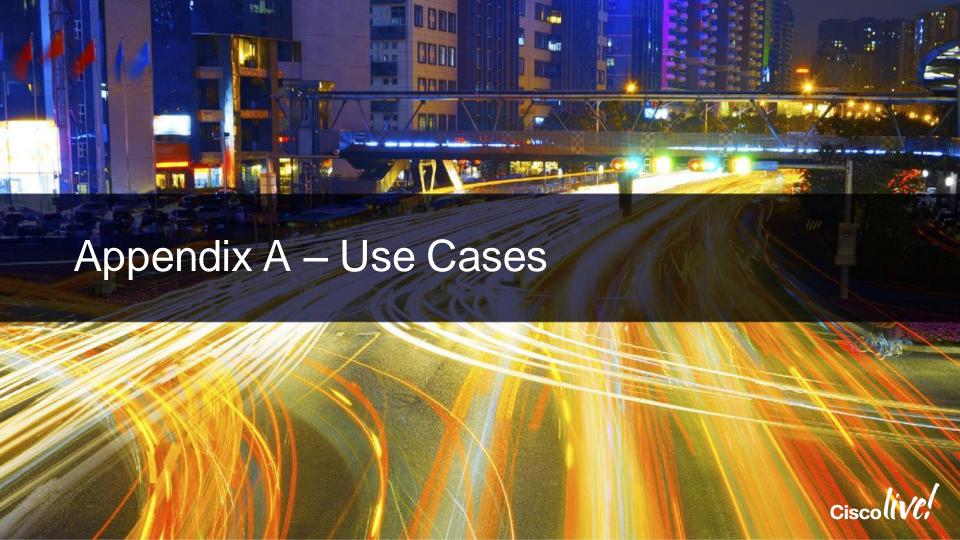

## Use Case: Pervasive Cisco UC in Business Process Applications

- Jabber SDK APIs: XMPP (CAXL), Web Phone (AJAX), Video\* (PVE)
  - UC, Collaboration, Video capabilities everywhere
  - Example only an ISV or IT Pro could do the project

Presence enabled

IM / Chat enabled

Click 2 WebEx enabled

Click 2 Call enabled

Click 2 Video\* enabled

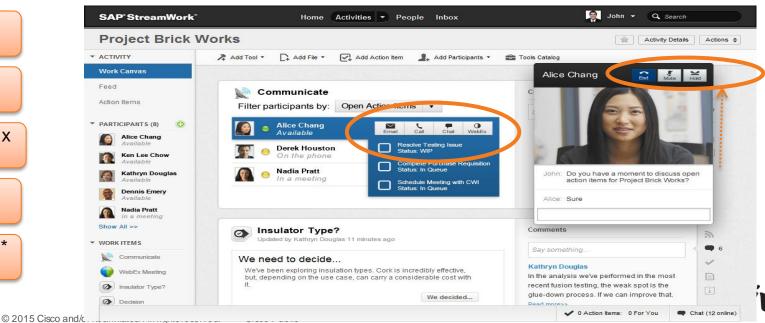

### Use Case: Jabber SDK with Gmail and Google Apps for Business • Cisco UC Enable Gmail and Google

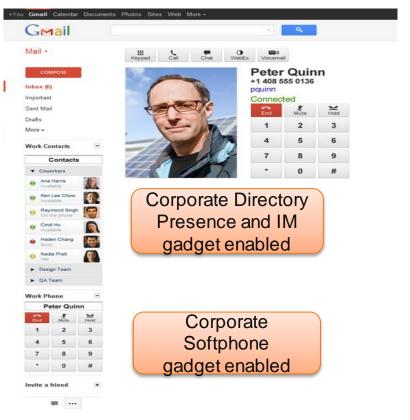

- Cisco UC Enable Gmail and Google Apps for Business
- Cisco Jabber APIs
  - Web Softphone (AJAX)
  - IM / Presence (CAXL)
- User Capabilities
  - View Presence
  - Click 2 IM
  - Click 2 Call
- Deployment Requirement
  - Corporate VPN active session
- Flash Demo: Completed Integration
  - <a href="http://www.youtube.com/watch?vaplGt/">http://www.youtube.com/watch?vaplGt/</a> EubiBrU CiscollVC

### Use Case: Esnatech Unified Messaging for Gmail / Zimbra

- Jabber SDK APIs: Unity Connection Visual Voicemail (REST), User Provisioning (CUPI)
- Use Case: Elegantly integrates disparate IPT vendor components into email accounts

User Provisioning

Unified Messaging

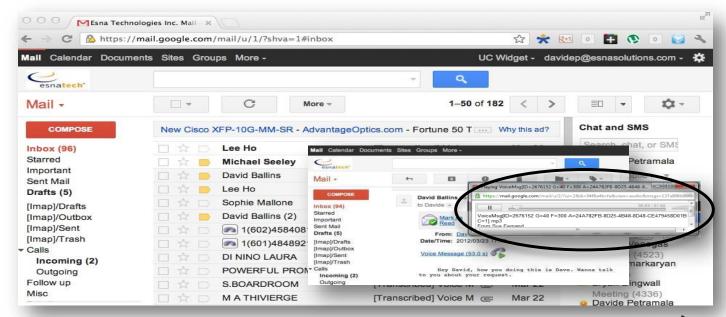

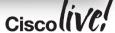

### Esnatech Integrates Cisco with Google

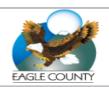

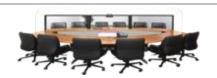

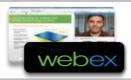

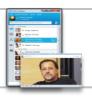

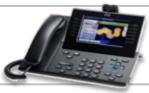

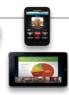

"Office-LinX Cloud Connect helped us solve our Cisco Unity Connection voice mail integration challenges during Eagle County's conversion to Google Gmail."

> Scott Lingle IT Director Eagle County, CO

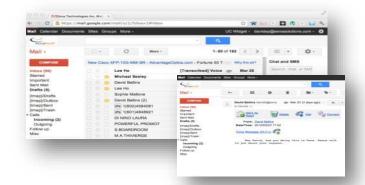

Esnatech leverages the Jabber SDK to integrate Cisco Unified Communications with Google Apps and Gmail.

### Use Case: Cisco UC enabled Corporate Directory **Portal**

- Jabber SDK APIs: XMPP (CAXL), Web Phone (AJAX), Video
  - User Capabilities: Presence, Click 2 Call / IM / WebEx today, Click 2 Video

Presence enabled

IM / Chat enabled

Click 2 WebEx enabled

Click 2 Call enabled

Click 2 Video\* enabled

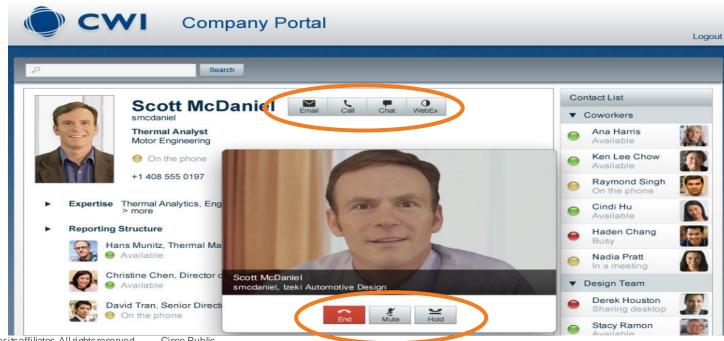

### Salesforce.com Cisco UC Integration Overview – List of Transactions

Presence enabled

IM / Chat enabled

Click 2 Call enabled

Click 2 Video\* enabled

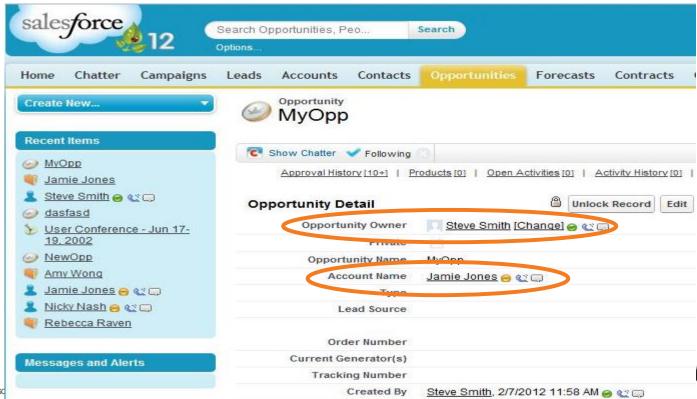

### Salesforce.com Cisco UC Integration Overview – IM session

 Use Cases: Real-time collaboration with relevant people for a SFDC transaction inside the SFDC workflow and approval processes.

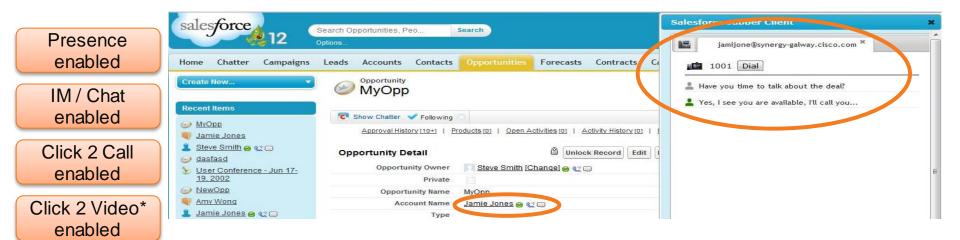

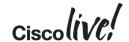

### Salesforce.com Cisco UC Integration Overview – Video Call

Presence enabled

IM / Chat enabled

Click 2 Call enabled

Click 2 Video\* enabled

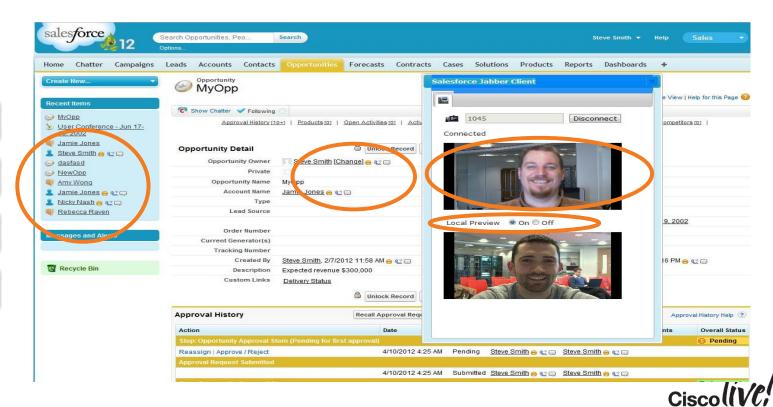

#